# 第11回 CSJ化学フェスタ2021 参加者へのご案内

2021年9月24日版

### **開催形式**

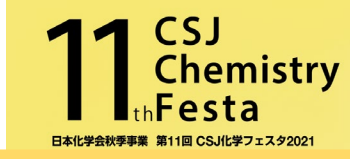

1

#### Zoomのミーティング機能を使用して開催します

#### ※R&D展示ブースと学生ポスター発表はブレイクアウトルームを使用

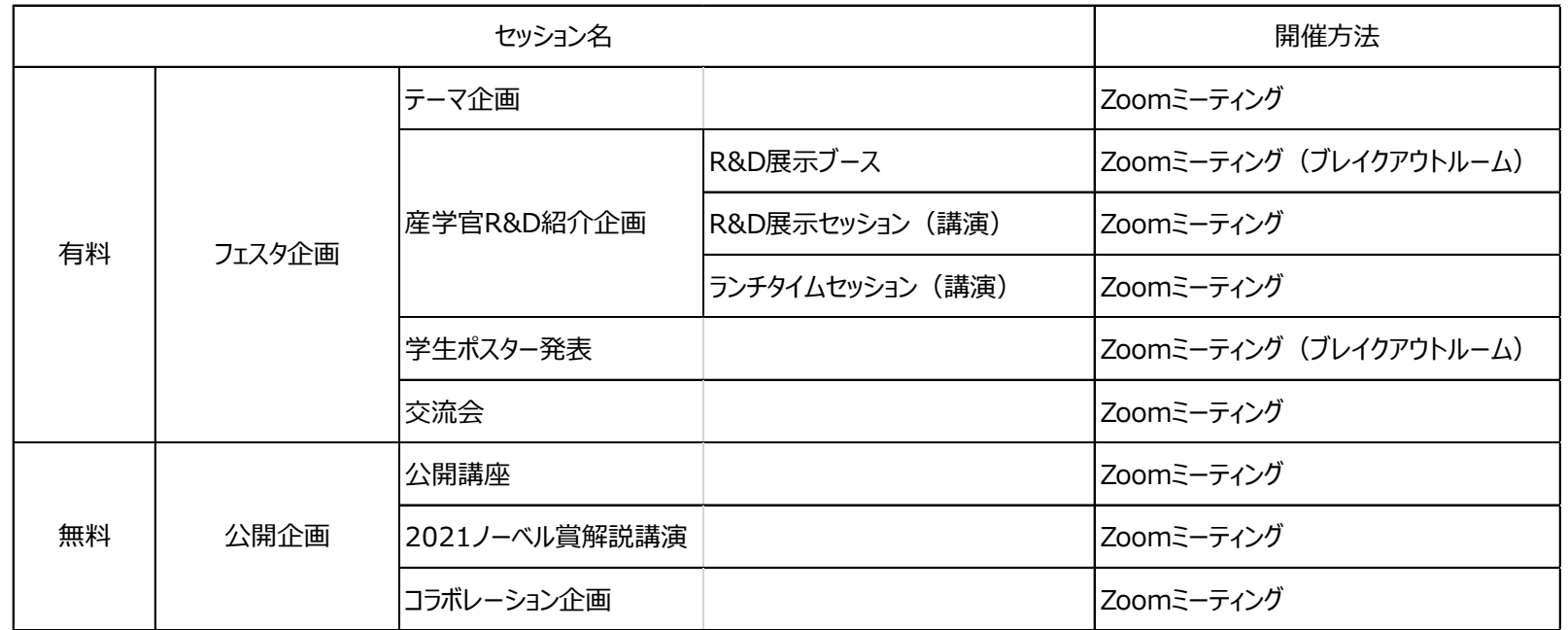

- ・ 通信環境の安定した場所より入室をお願いします.
- ・ Zoom のアプリケーションを各自 PC にインストールの上、PC 版アプリからの参加を推奨します. (ブラウザやスマートフォンからの参加では動作が保証できません)最新バージョンへのアップデートをお願いします. 下記からミーティングZoomクライアントをダウンロードすることができます. https://zoom.us/download#client\_4meeting

## **Zoomへの入室方法①(フェスタ企画等の有料企画へお申込み頂いた皆様)**

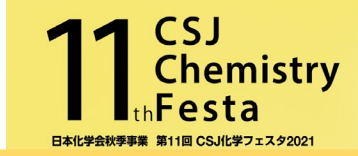

参加登録し決済完了時に届くメールに記載されたID/PASSを使用し「化学フェスタ企画参加ページ」にアクセスし、聴講するセッションの Zoomのアイコンをクリックして入室して下さい.

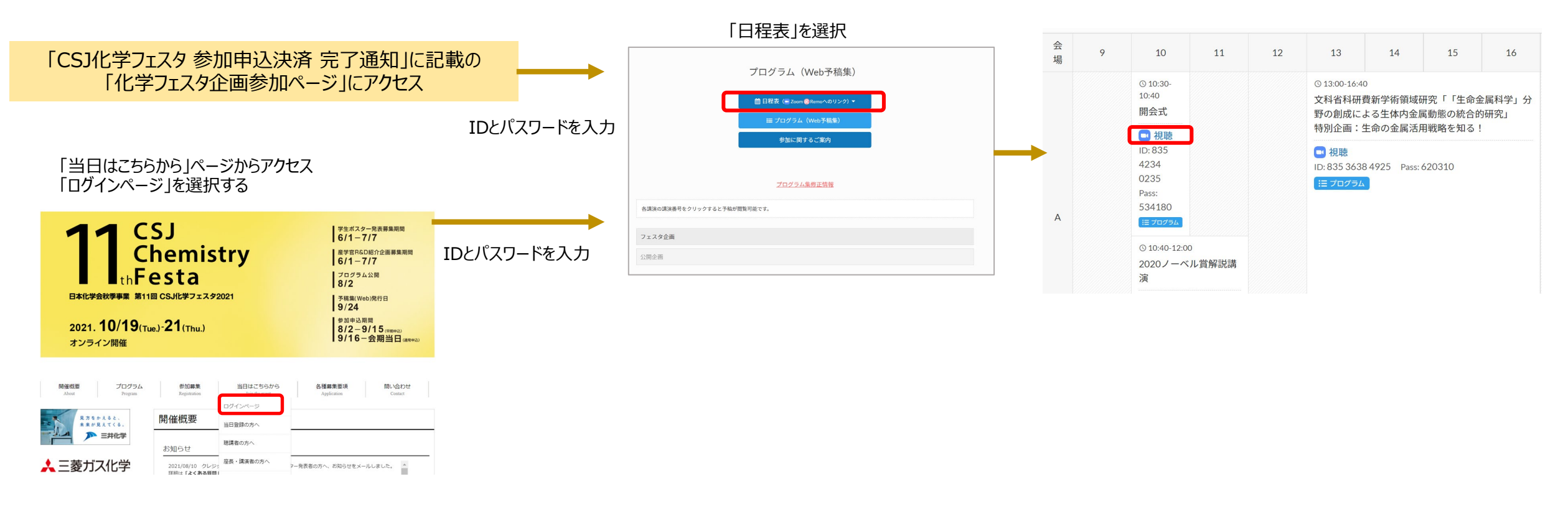

「ログインページ」を選択

## **Zoomへの入室方法②(公開企画等の無料企画へお申込み頂いた皆様)**

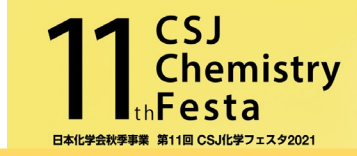

参加登録終了時に届くメール「CSJ化学フェスタ 公開企画参加申込 新規登録」に記載されたURLより「参加ページ」にアクセスし、 - 聴講するセッションのZoomのアイコンをクリックして入室して下さい. (IDパスワードは不要です。参加はメールのURLからのみとなりますので、 必ずメールをご確認下さい。)

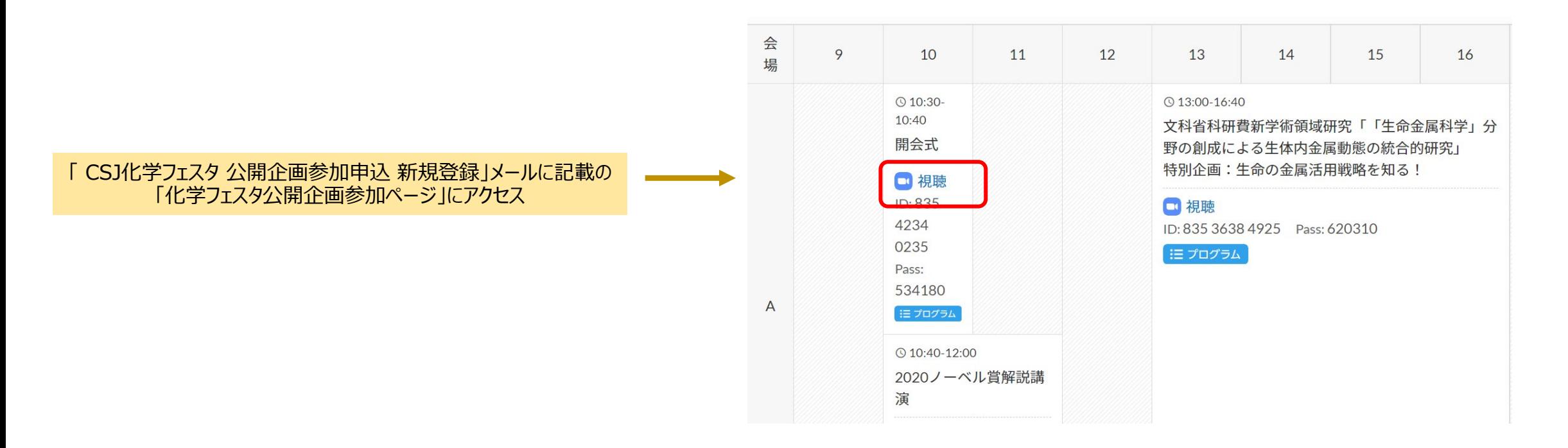

**口頭講演 テーマ企画,R&Dセッション(講演),ランチタイムセッション 公開講座,2021ノーベル賞解説講演,コラボレーション企画**

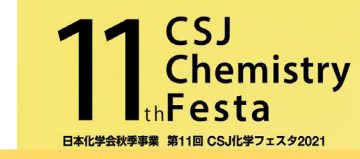

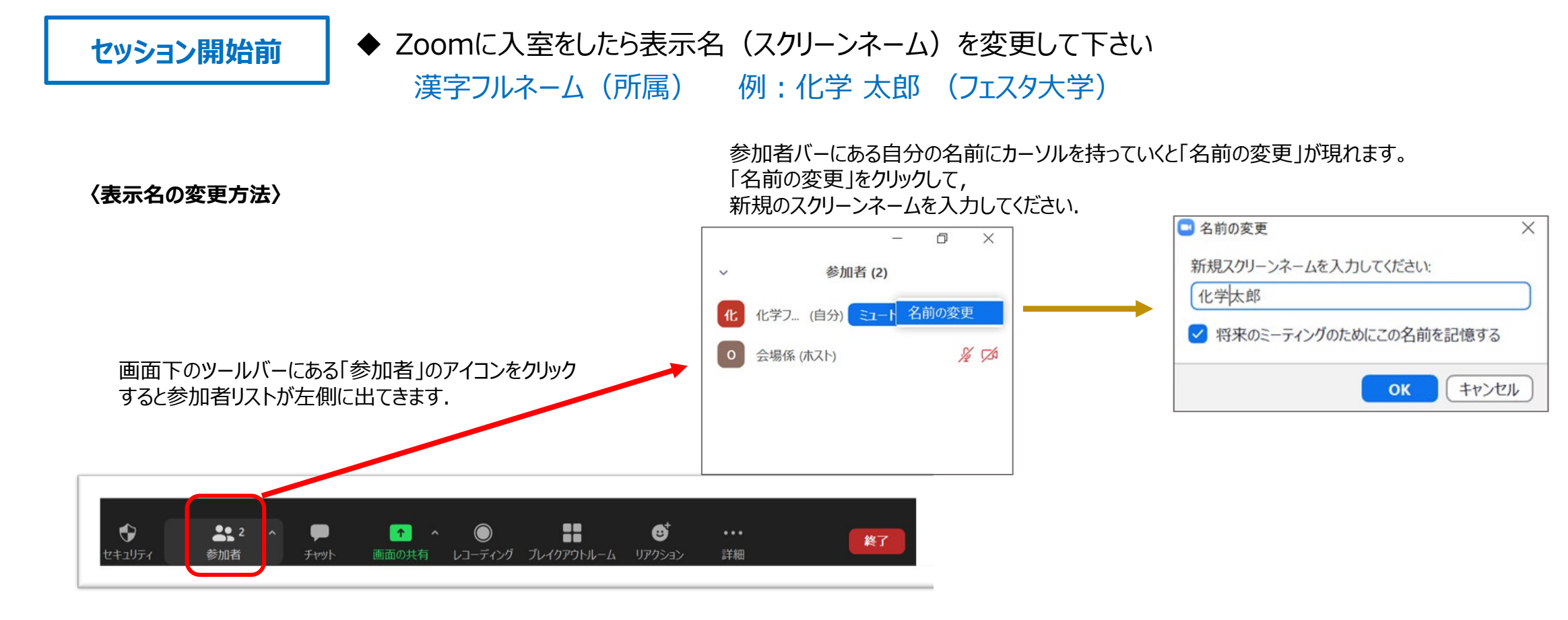

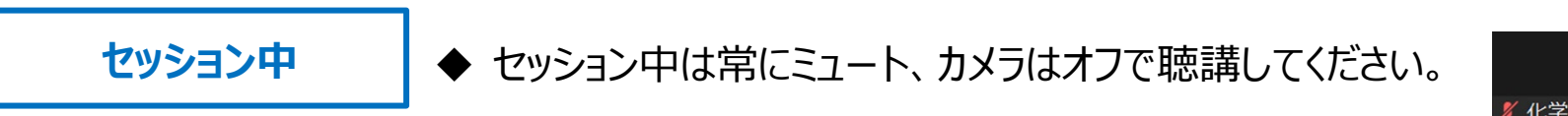

**参加方法(1)**

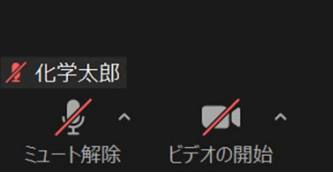

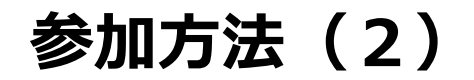

**質問時**

**口頭講演 テーマ企画,R&Dセッション(講演),ランチタイムセッション 公開講座,2021ノーベル賞解説講演,コラボレーション企画**

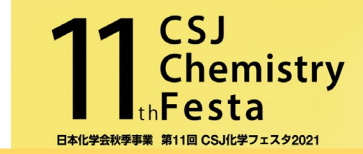

- ◆ 質疑応答の時間になりましたら、座長が視聴者(一般参加者)に質問を呼び掛けます。
- 質問をする際は、挙手機能で意思表示をし、座長に指名をされたらミュートを解除して口頭で質問をしてく ださい。
- ◆ 講演者も口頭で質問に答えます。

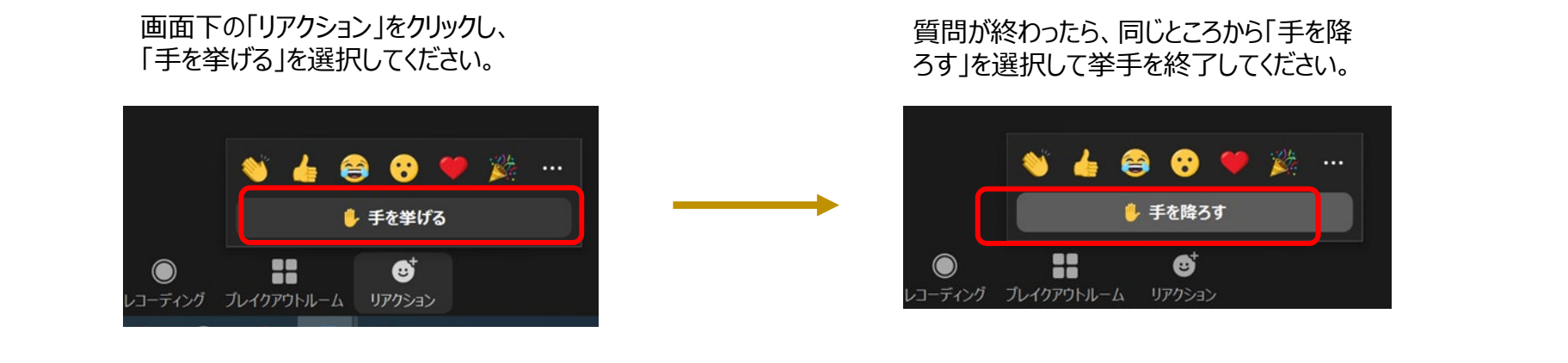

**終了時**

視聴を終了する場合は、画面下の「退出」→「ミーティングを退出」をクリックしてZoomから退出をしてください。

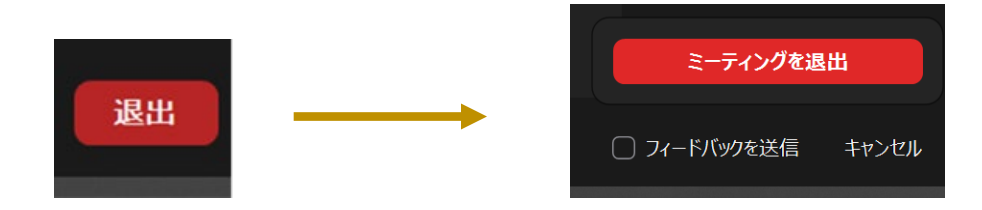

## **参加方法(3) P会場(R&D展示ブースと学生ポスター発表)**

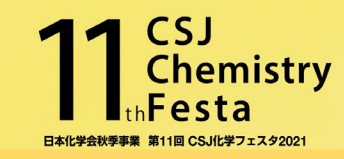

- R&D展示ブースと学生ポスター発表はZoomのブレイクアウトルームを使用します。
- 画面下の「ブレイクアウトルーム」のアイコンをクリックして参加をしたらブレイクアウトルームを選択して移動してください。
- ブレイクアウトルームを退出する場合は、画面下の「ブレイクアウトルーム退出」か「ミーミーティングを退出」をクリックして退出してください。

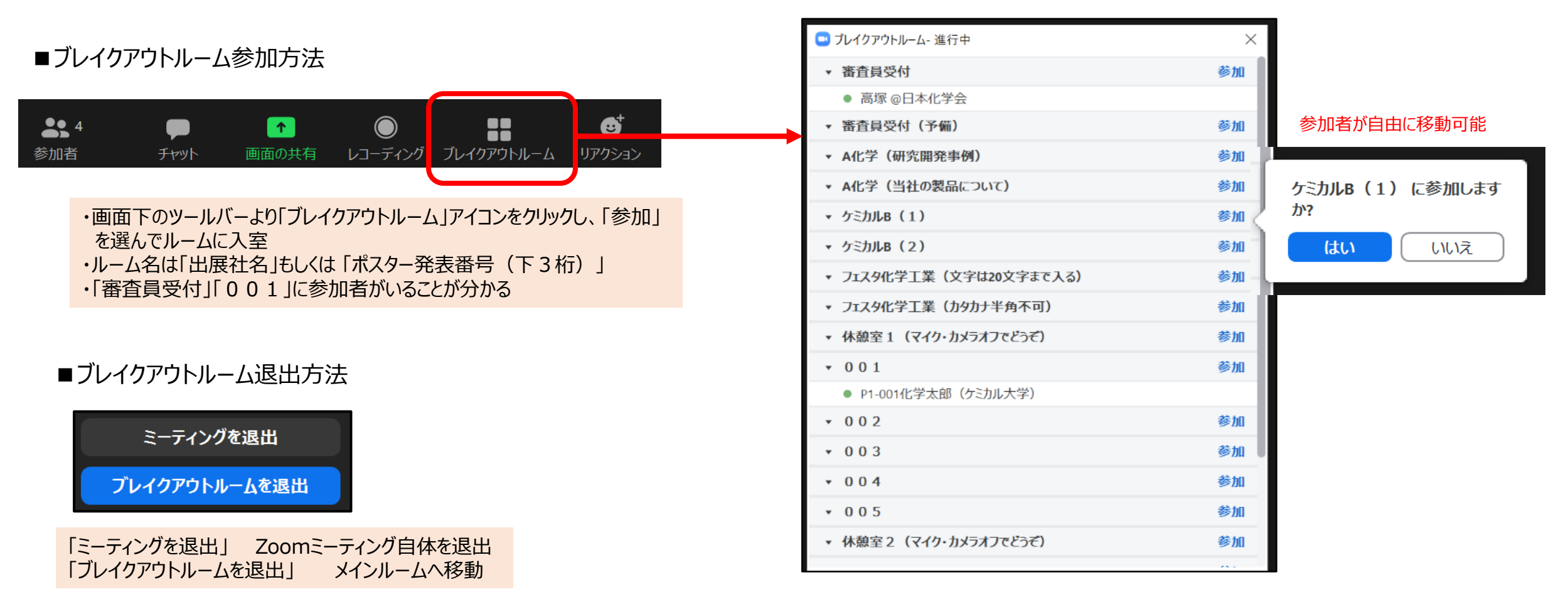